# **Misuratore di portata a ultrasuoni Versione portatile S-HAND**

## **Manuale operativo**

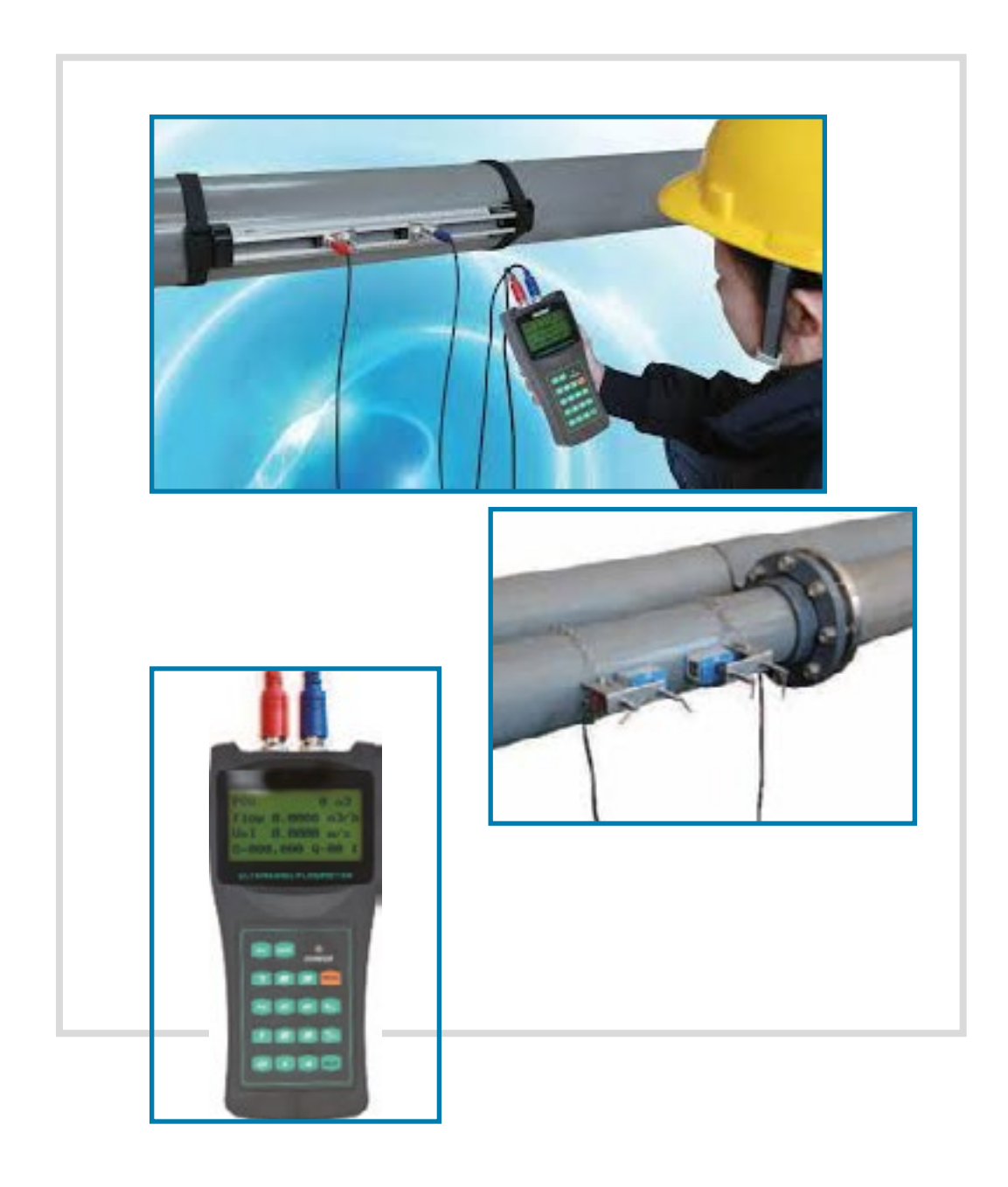

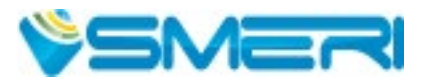

## **INDICE**

Questo manuale operativo fornisce informazioni su installazione, connessione e funzionamento del sistema di misura portatile. Il personale tecnico deve leggere e approfondire le indicazioni riportate e conservare il manuale a portata di mano.

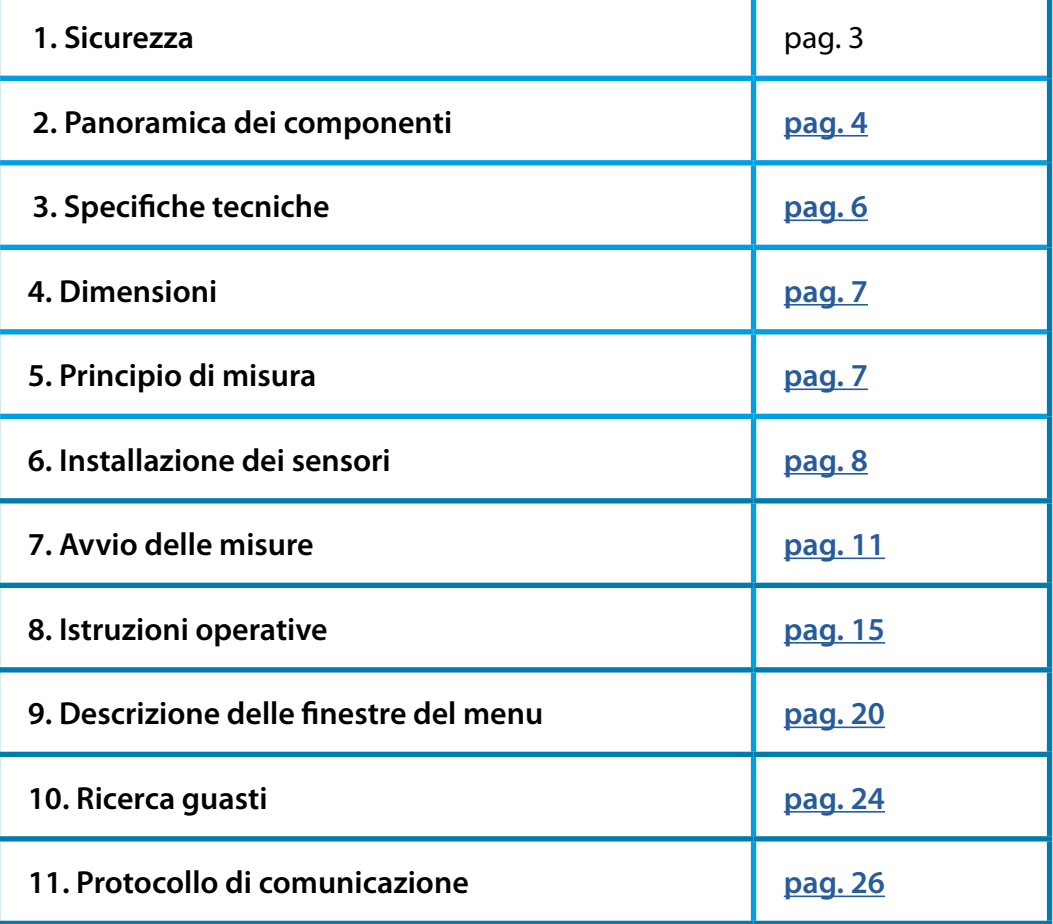

Dopo la conclusione del lavoro di redazione di questo manuale, è possibile che i dati riportati abbiano subito variazioni per motivi tecnici. Il presente documento riportata una selezione delle versioni disponibili. Per qualsiasi dubbio e informazione, contattare SMERI (tel. +39 02 539 8941; e-mail: smeri@smeri.com).

### **1. SICUREZZA**

Il sistema di misura descritto è destinato alla misura di portata a ultrasuoni, senza contatto di numerosi prodotti liquidi in tubazioni chiuse.

Deve essere applicato nel rispetto delle specifiche tecniche e valutando l'idoneità dei materiali con il prodotto (nel dubbio consultare SMERI).

Un uso improprio, diverso da quello per cui è stato sviluppato, non è consentito. Non sono consentite modifiche, se non autorizzate da SMERI srl, che potrebbero creare rischi imprevisti.

Questo sistema di misura è stato progettato in base alle più recenti procedure di buona ingegneria, è stato verificato e ha lasciato la fabbrica in condizioni tali da essere usato in completa sicurezza.

Il personale tecnico addetto deve essere qualificato e autorizzato dal responsabile dell'impianto a eseguire gli interventi di installazione, messa in servizio, funzionamento, diagnostica e manutenzione. Deve approfondire questo manuale, rispettare le indicazioni riportate e, anche, le norme locali e nazionali applicabili. Durante gli interventi, deve anche indossare sempre gli equipaggiamenti per la protezione personale.

SMERI srl non è responsabile di eventuali danni dovuti a un uso improprio, non conforme allo scopo d'uso.

Per qualsiasi non conformità, dubbio o modifica: contattare l'ufficio tecnico **SMERI** (tel. +39 02 539 8941; e-mail: smeri@smeri.com).

### **1.1 Ricevimento, trasporto, immagazzinamento**

Alla consegna, verificare che l'ordine sia conforme ai documenti di spedizione e alla targhetta del dispositivo ricevuto. Controllare che l'imballaggio e la merce consegnata non siano danneggiati.

Questi misuratori hanno anche un identificativo univoco elettronico ESN reperibile nel software e che può essere modificato solo dal produttore. E' utile se si deve contattare l'assistenza.

Il sistema di misura deve essere trasportato fino al punto di installazione utilizzando l'imballaggio originale o la valigetta. Evitare urti o cadute.

Per l'immagazzinamento, utilizzare l'imballaggio originale o la valigetta e scegliere luoghi asciutti, non polverosi e protetti dalle intemperie.

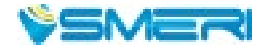

## <span id="page-3-0"></span>**2. PANORAMICA DEI COMPONENTI**

### **2.1 Terminale portatile**

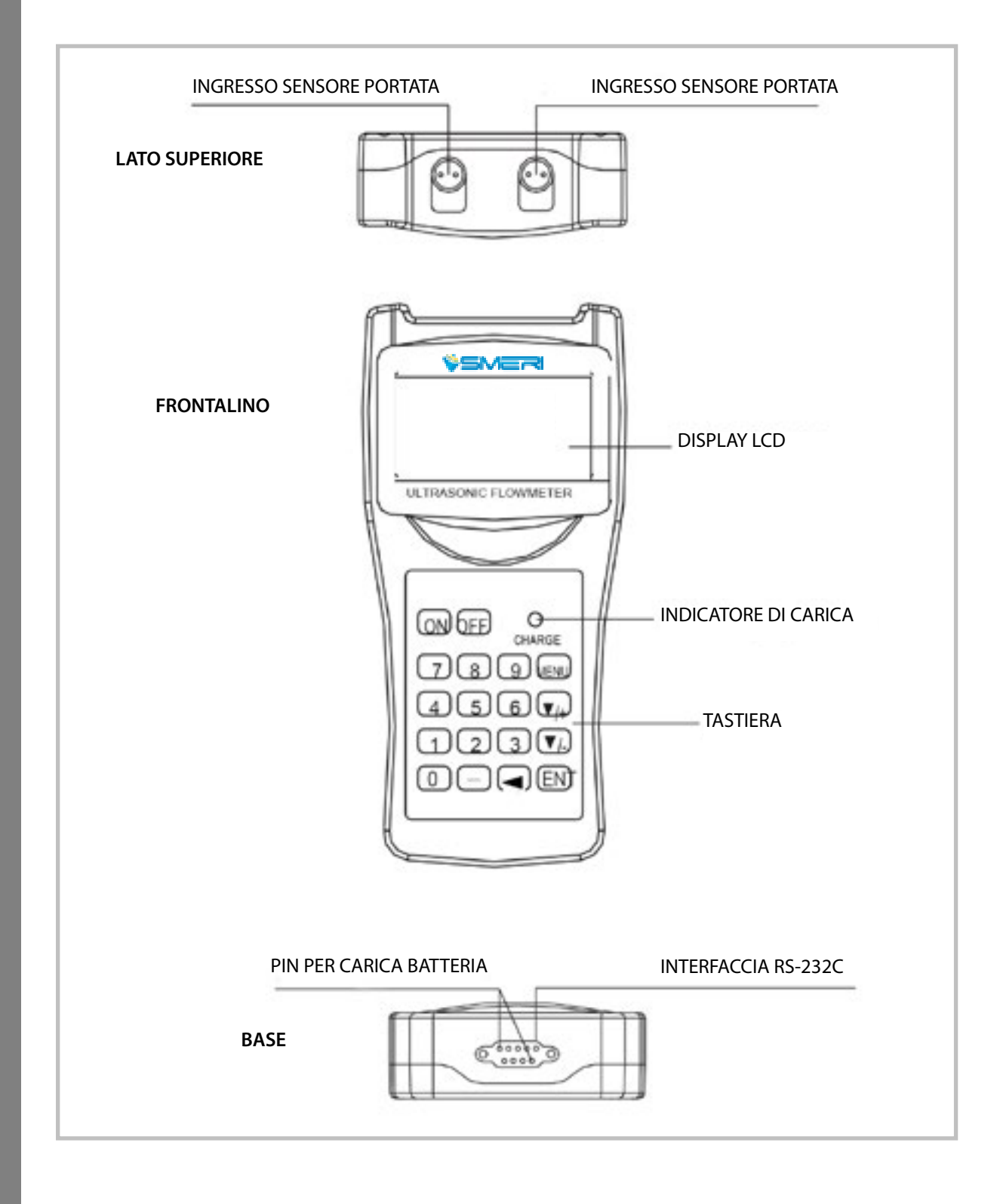

#### **2.2 Sensori**

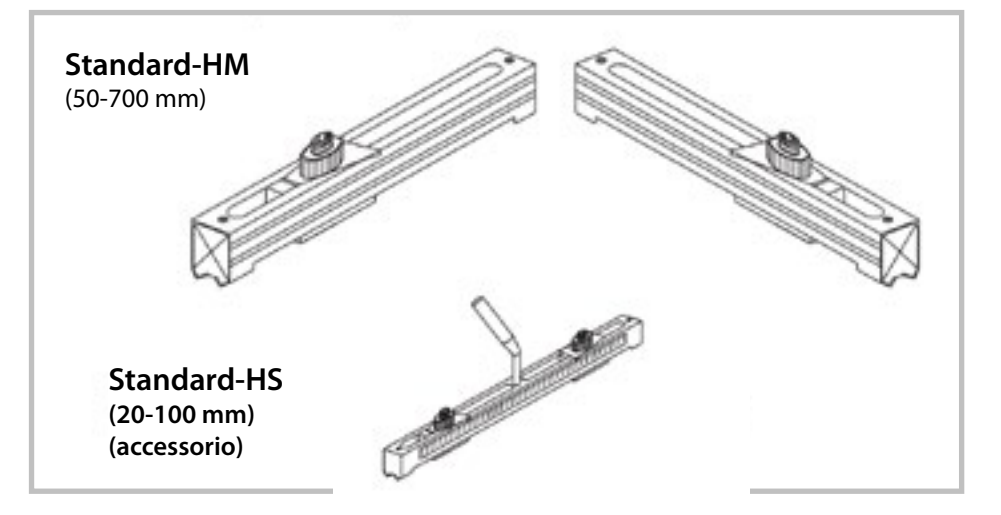

#### **2.3 Cavi**

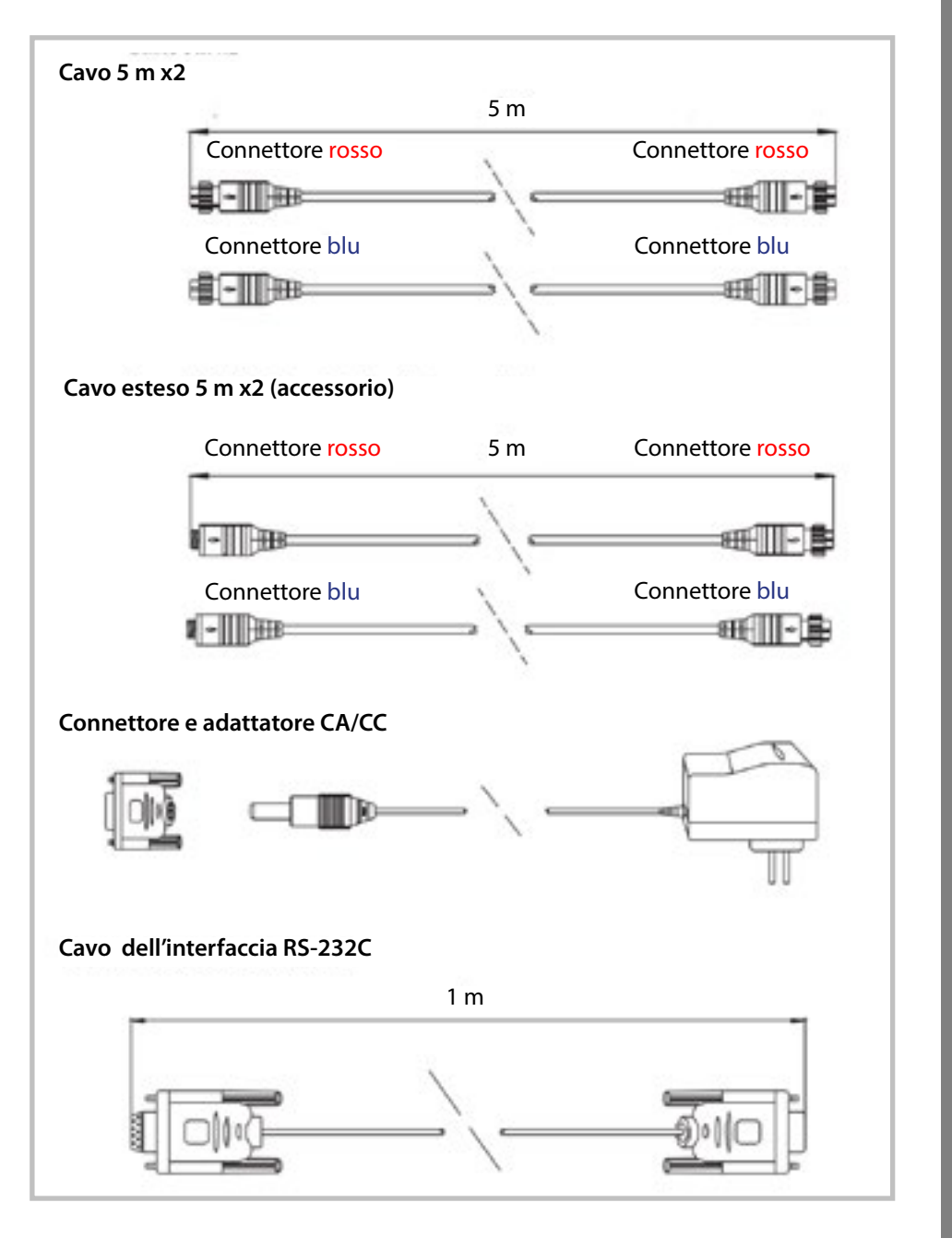

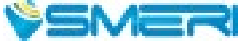

## <span id="page-5-0"></span>**3. SPECIFICHE TECNICHE**

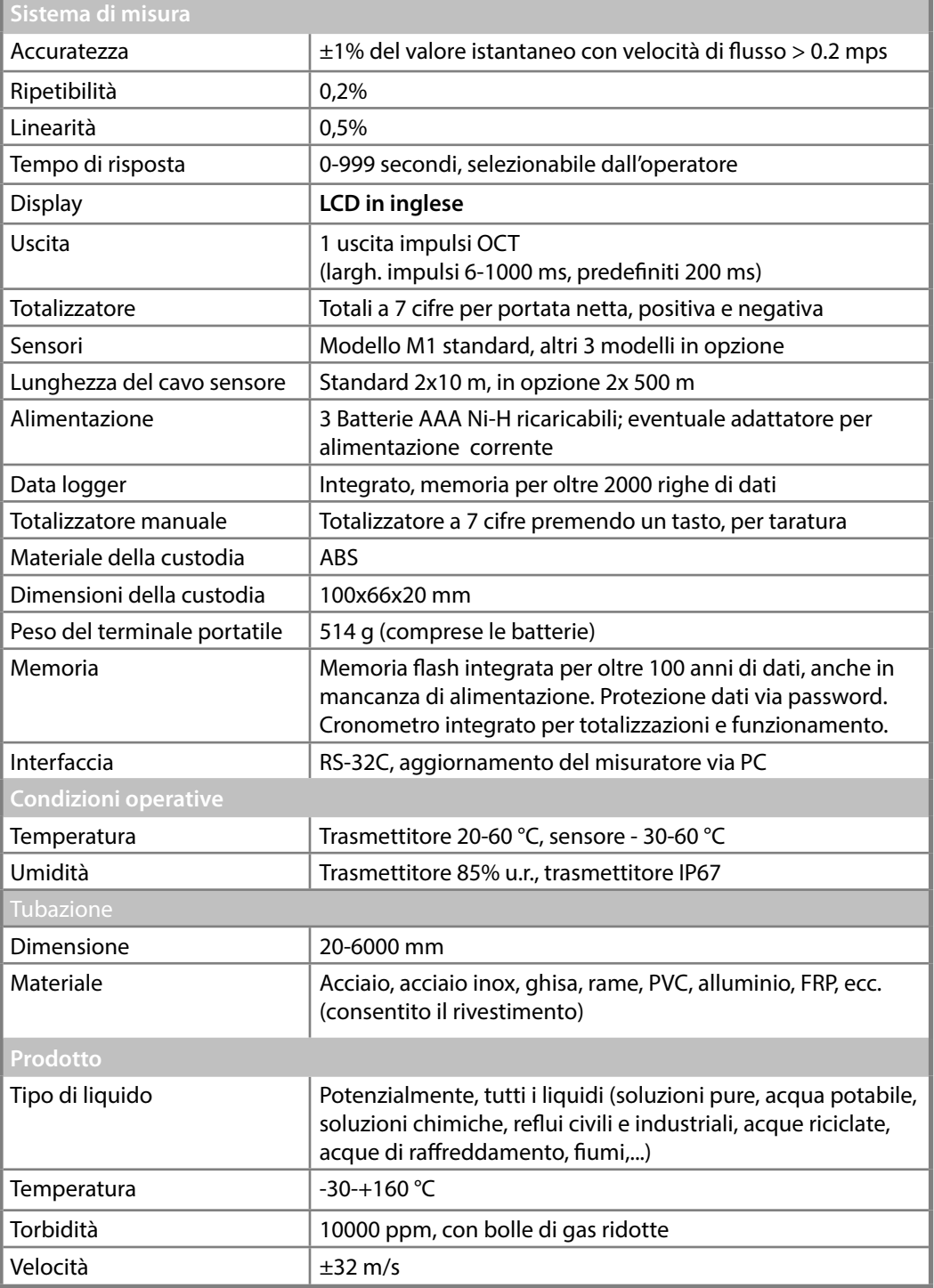

Valigetta per il trasporto in ABS (ritardante fiamma).

### <span id="page-6-0"></span>**4. DIMENSIONI**

#### **Sensori clamp-on e a staffa**

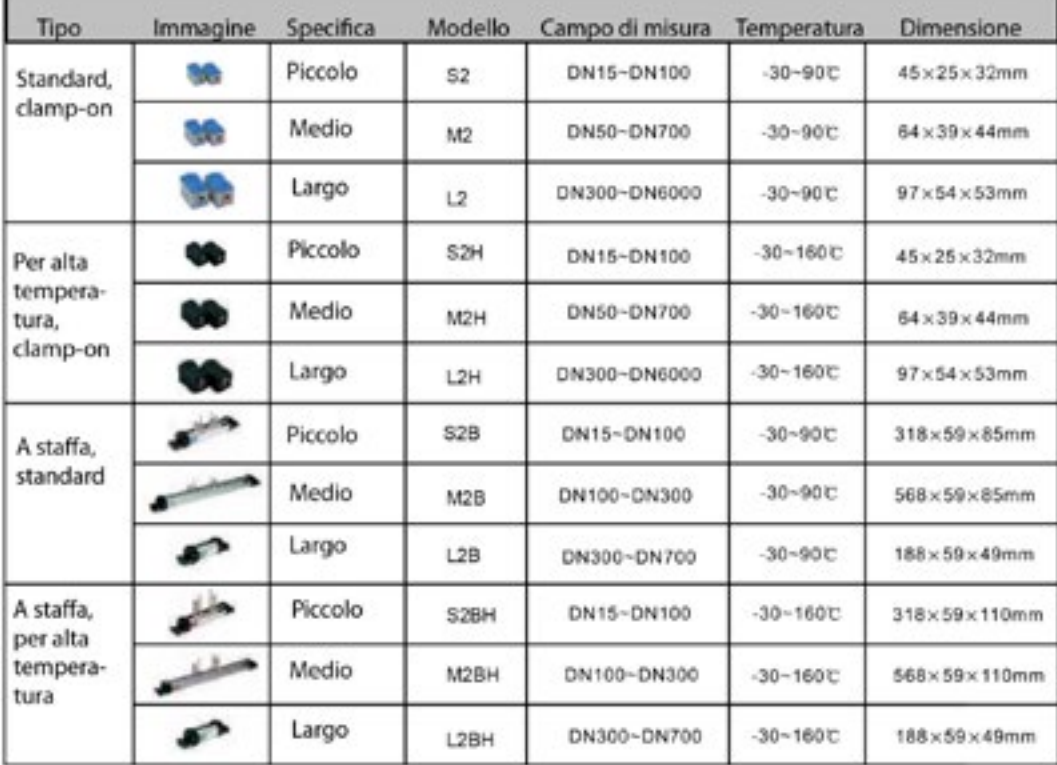

## **5. PRINCIPIO DI MISURA**

Il sistema di misura descritto si basa sul principio del "Time of Flight" (tempo di volo del segnale sonoro). I due sensori si comportano da emettitori e ricevitori dei segnali a ultrasuoni. Sono fissati (clamp-on) all'esterno di un tubo vuoto e a una certa distanza tra loro. Possono essere montati a "V" con gli ultrasuoni che attraversano due volte il tubo, a "W" con 4 traverse e a "Z" con i sensori montati in posizione opposta e un'unica traversa (v. **[paragrafo 6.2](#page-8-0)**). Il montaggio a "N" non è consigliato. Il tipo di montaggio dipende dalle caratteristiche del tubo e del liquido.

La differenza tra il tempo di andata e ritorno tra i due trasduttori è direttamente correlata alla velocità di deflusso del prodotto nel tubo.

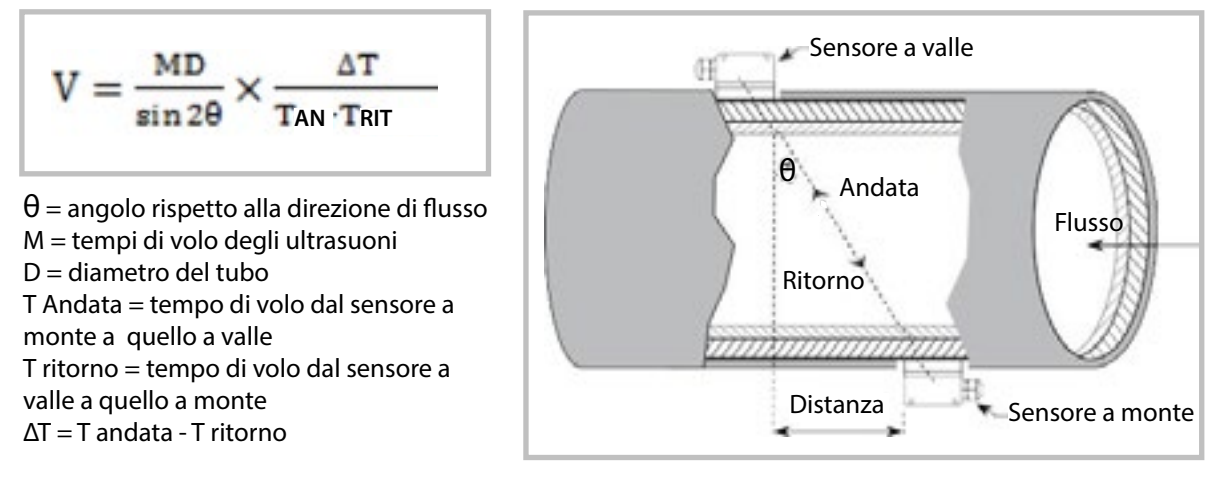

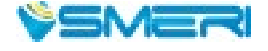

## <span id="page-7-0"></span>**6. INSTALLAZIONE DEI SENSORI**

#### **6.1 Selezione della posizione**

Inanzi tutto si deve selezionare il **tratto della tubazione**. Influisce sull'accuratezza di misura.

La posizione ottimale è su un tubo diritto, pieno di liquido; il tubo può essere verticale oppure orizzontale. Nella seguente tabella, qualche esempio di posizione di installazione ottimale.

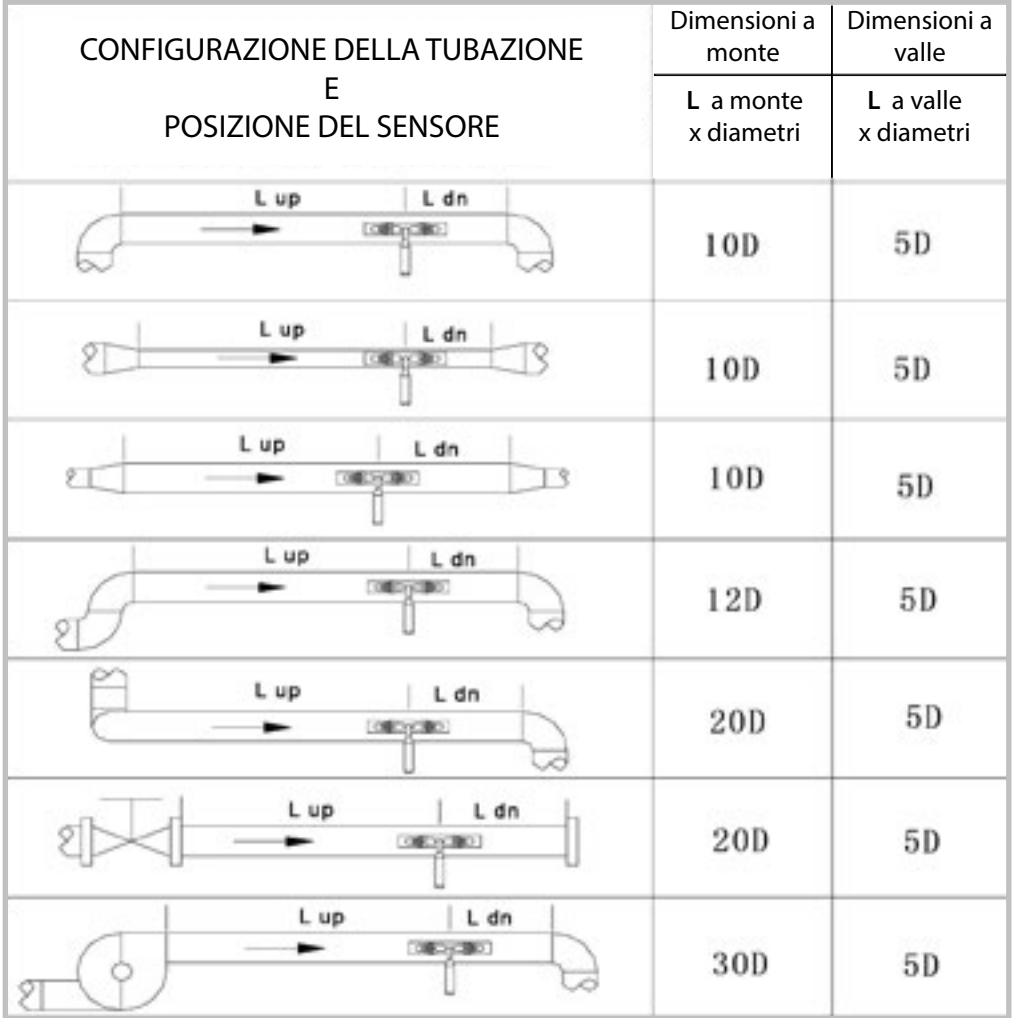

#### **Selezione della tratto rettilineo ottimale:**

- Installare i sensori su un tratto rettilineo e lungo; più è lungo, meglio è. Verificare che il tubo sia completamente pieno di liquido.
- Controllare che la temperatura nel punto di misura non superi il campo consentito per i sensori
- Considerare la presenza di depositi di sporco. Se possibile, selezionare un tubo relativamente nuovo. Se non è possibile, considerare lo spessore dei depositi come facente parte del rivestimento.
- Alcuni tubi possono avere un rivestimento in plastica e tra il tubo esterno e il rivestimento può esserci una differenza di spessore tale da ostacolare la diffusione diretta degli ultrasuoni. Evitare, se possibile, questi tipi di tubi. In caso contrario, si possono impiegare sensori a innesto con installazione fissa.

### <span id="page-8-0"></span>**6.2 Procedura di installazione**

La differenza tra tempo di andata e ritorno degli ultrasuoni su cui si basa la misura è molto piccola e, di conseguenza, **la distanza e l'allineamento dei sensori sono fattori critici** per l'accuratezza delle misure e le prestazioni del sistema.

- Individuare una posizione ottimale su un tratto rettilineo sufficientemente lungo, esente da sporco e ruggine
- Pulire la superficie del tubo, se possibile, con una levigatrice
- Applicare una pasta di accoppiamento in quantità adeguata nei punti di installazione dei sensori e non lasciare spazi tra superficie del tubo e sensori
- Per evitare bolle di gas nella parte superiore del tubo, installare i sensori in orizzontale sui lati del tubo

#### TUBAZIONE VISTA DALL'ALTO

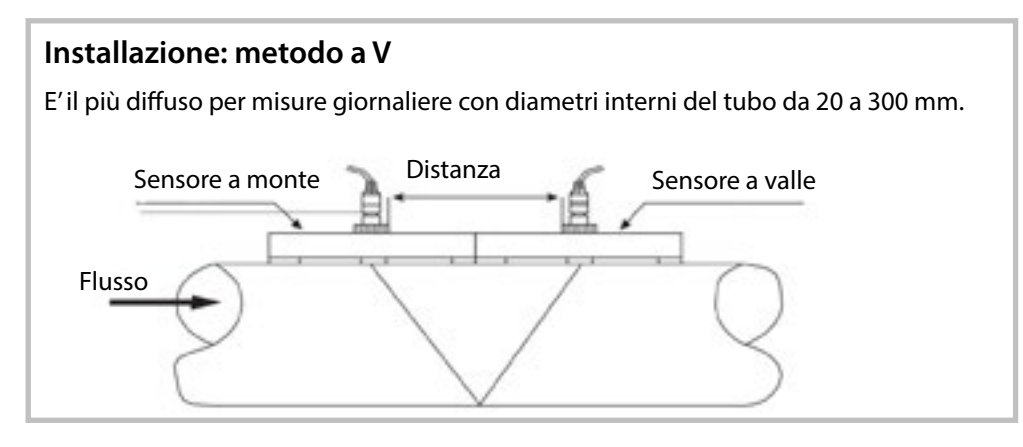

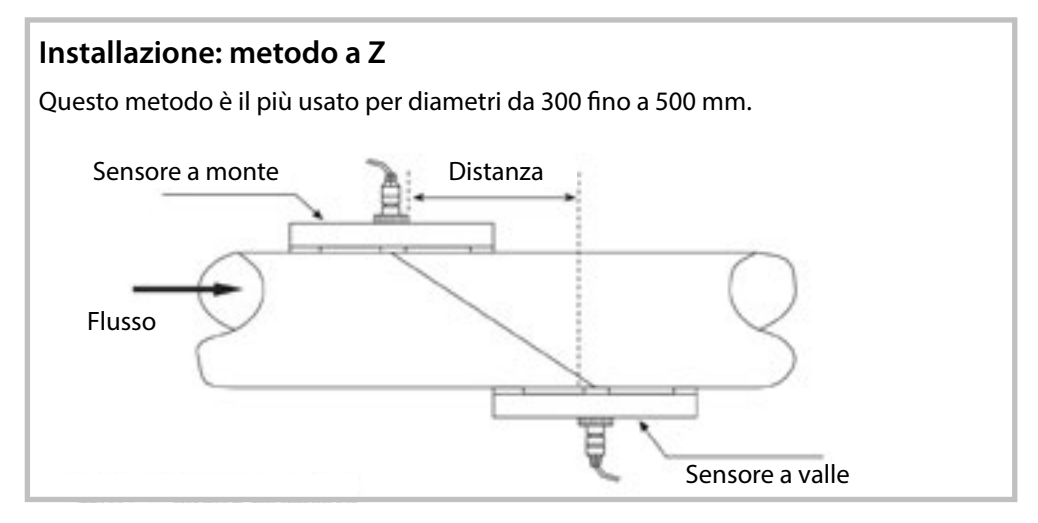

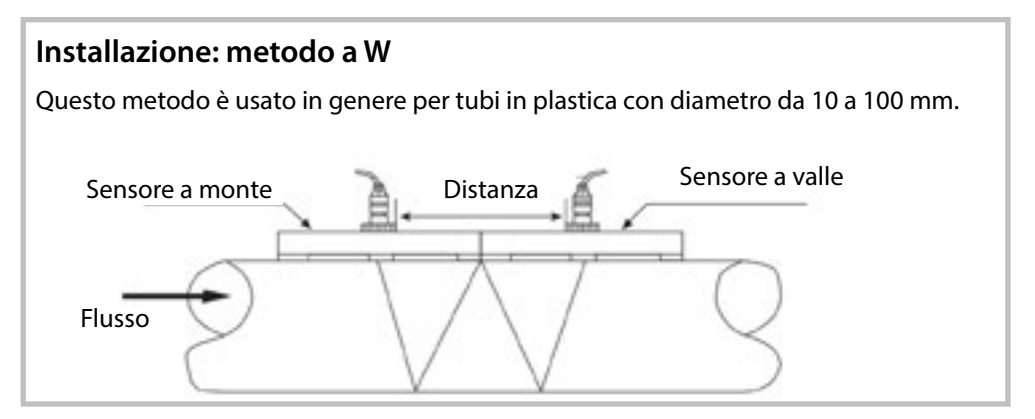

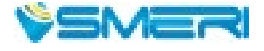

#### **6.3 Verifica dell'installazione**

La verifica dell'installazione consente di controllare l'intensità del segnale ricevuto, il valore di qualità del segnale Q, la differenza del tempo di volo dei segnali a ultrasuoni, la velocità stimata del liquido, il rapporto tra tempo di volo misurato e quello calcolato.

Garantisce risultati di misura ottimali e un tempo di funzionamento più lungo.

#### **6.3.1 Intensità del segnale**

Indica l'ampiezza dei segnali a ultrasuoni ricevuti con un numero a 3 cifre.

000 significa che non sono stati rilevati segnali e 999 è l'intensità del segnale max che può essere ricevuta. Anche se il dispositivo funziona correttamente con intensità del segnale 500...999, si deve ricercare un valore maggiore, perché fornisce un risultato migliore. A questo scopo, si consiglia quanto segue:

- Riposizionare i sensori, se il punto attuale non garantisce una lettura di portata stabile e affidabile o se l'intensità del segnale è inferiore a 600.
- Pulire al meglio la superficie esterna del tubo e applicare abbondante pasta di accoppiamento per aumentare l'intensità del segnale.
- Regolare i sensori in verticale/orizzontale osservando la variazione di intensità del segnale e individuando la posizione ottimale e, quindi, verificare che la distanza tra i sensori sia uguale a quella indicata nel **[menu M25](#page-20-0)**.

#### **6.3.2 Qualità del segnale**

La qualità del segnale è il valore Q del dispositivo.

Se questo valore è elevato, si ottiene un migliore rapporto segnale/disturbi (SNR - Signal and Noise Ratio) e, quindi, un livello di accuratezza maggiore.

In condizioni normali, Q rientra nel campo 600 - 900. Più è alto e meglio è.

Un basso valore di Q potrebbe essere dovuto:

- a interferenze con altre apparecchiature; ridurre le inferenze o riposizionare i sensori
- accoppiamento sonoro non corretto tra sensore e tubo; applicare più pasta di accoppiamento e/o pulire la superficie
- adattamento al tubo di misura non sufficiente: scegliere una posizione adeguata

#### **6.3.3 Tempo di transito totale e differenza di tempo**

I numeri visualizzati nel **[menu M93](#page-22-0)** sono il tempo di transito totale e la differenza tra i tempi di transito. Sono i dati di base con cui il dispositivo calcola la portata nel tubo.

Di conseguenza, l'indicazione della portata varia al variare di questi fattori. Il tempo di transito totale dovrebbe rimanere stabile o variare solo leggermente. Se la differenza tra i tempi di transito è superiore al 20%, significa che l'installazione del sensore presenta delle anomalie.

#### **6.3.4 Rapporto tra tempo di volo totale misurato e tempo calcolato**

Serve per verificare l'installazione dei sensori. Se i parametri del tubo (v. **[paragrafo 7.3](#page-12-0)**) sono inseriti correttamente e i sensori sono installati correttamente, questo valore è 100 ±3. In caso contrario controllare:

diametri del tubo inseriti, distanza attuale dei sensori confrontandola con il valore del **[menu M25](#page-20-0)**, direzione e posizione di installazione dei sensori, presenza di sporco sul punto di installazione o nel tubo, variazione della geometria del tubo.

## <span id="page-10-0"></span>**7. AVVIO DELLE MISURE**

### **7.1 Batteria integrata**

Il dispositivo funziona sia con la batteria ricaricabile integrata, che consente oltre 10 ore di utilizzo continuo se completamente carica, o può ricevere un'alimentazione esterna CA mediante il caricabatteria.

I circuiti di carica della batteria impiegano uno schema di corrente e tensione costante. Eseguono una ricarica iniziale rapida, che rallenta avvicinandosi al 95%. La riduzione costante della corrente durante il processo di ricarica evita gli inconvenienti dovuti a eccesso di ricarica. Il processo di ricarica può durare a lungo. Quando il LED si spegne la batteria è al 95%.

Il caricabatterie può essere collegato al terminale portatile, se si devono eseguire misure per 24 ore. Quando la ricarica è completa, la tensione ai morsetti raggiunge ca. 4,25 V; è visualizzata nel **[menu M07](#page-19-0)**. Se la batteria è quasi scarica, la tensione scende sotto 3 V. Si può avere un'idea approssimativa della durata della batteria in base alla tensione.

Nel software è integrata una funzione che stima le ore di funzionamento della batteria, ma può dare indicazioni non corrette, soprattutto se la tensione è nel campo 3,7...3.9 V.

#### **7.1 Tastiera**

La tastiera per il controllo del misuratore ha 16 + 2 tasti (v. figura).

- I **tasti da 0 a 9 e il punto** (virgola decimale) servono per inserire i valori.
- Il tasto **Freccia su/+** serve come comando per accedere al menu superiore o come + quando si inseriscono i numeri.
- Il tasto **Freccia in giù/-** serve come comando per accedere al menu inferiore o come - per quando si inseriscono i numeri.
- Il tasto **Freccia a sinistra** serve per spostarsi a sinistra di una posizione rispetto al carattere dove è posizionato il cursore o per cancellare all'indietro.
- Il tasto **ENT** è il tasto Enter per selezionare, inserire e confermare i valori.

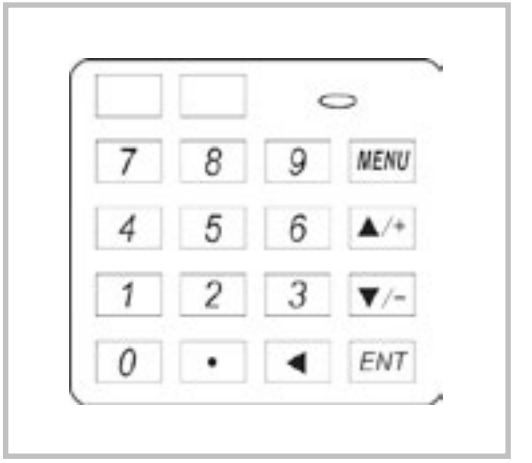

- Il tasto **MENU** serve per accedere direttamente alla finestra del menu. L'utente può anche inserire direttamente il numero di uno specifico menu (v. **[paragrafo 7.2](#page-11-0)**).
- Il tasto **ON** serve per attivare l'alimentazione del dispositivo e quello **OFF** per disattivare.

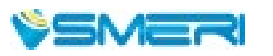

#### <span id="page-11-0"></span>**7.1 Accensione**

I tasti ON e OFF servono per attivare e disattivare l'alimentazione.

Appena attivato, il misuratore esegue un programma di autodiagnostica, verificando prima l'hardware e poi l'integrità del software. Nel caso di anomalie, il display visualizza il relativo messaggio di errore. In assenza di messaggi, il misuratore di portata apre il menu più utilizzato, M01, per visualizzare velocità, portata, totalizzatore positivo, intensità e qualità del segnale in base ai parametri configurati dall'utente o in fabbrica.

La misura di portata è eseguita sempre in background, anche se l'utente sta visualizzando o scorrendo le finestre del menu. Quando l'utente configura dei parametri, il misuratore modifica le sue impostazioni in base ai nuovi parametri.

Se si inseriscono nuovi parametri o si disattiva l'alimentazione, il misuratore accede a una modalità di regolazione per amplificare i segnali e identificare la soglia migliore per la ricezione del segnale. Il procedere di questa attività è indicata sul display, nell'angolo inferiore a destra.

Quando i sensori sono stati regolati sul tubo, il misuratore tara nuovamente il segnale.

Tutti i valori configurati dall'utente sono salvati nella memoria NVRAM del misuratore, fino alla successiva modifica.

#### **7.2 Finestre del menu**

L'interfaccia utente di questo misuratore di portata offre circa 100 menu diversi (indicati con **M00, M01, M02...M99)**. Per accedere a un parametro specifico:

- Accesso/inserimento diretto Premere il tasto **MENU** e inserire il codice numerico a due cifre (ad es. **11** per accedere alla finestra del menu **M11** e configurare il diametro esterno del tubo).
- Utilizzare i **tasti Freccia su/giù** per scorrere i menu e selezionare quello richiesto.

Le finestre del menu sono di tre tipi e servono:

- 1. Per inserire dei valori (ad es. **M11** per configurare il diametro esterno del tubo)
- 2. Per selezionare un'opzione (ad es. **M14** il materiale del tubo)
- 3. Solo a scopo di visualizzazione (ad es. **M00** per visualizzare, velocità, portata, ecc.)

Accedendo a una **finestra di inserimento** dei valori, si è già in modalità di modifica e basta premere il primo tasto della cifra da modificare/inserire. Al termine, confermare con il tasto **ENT**.

Nelle **finestre di selezione**, si deve premere prima il tasto **ENT** per accedere alla modalità di modifica.

Se appare il messaggio "**Locked M47 Open**" sulla riga inferiore del display, significa che la modifica è bloccata. In tal caso, si deve accedere al **[menu M47](#page-21-0)** per sbloccare il dispositivo.

Quando il dispositivo è sbloccato, selezionare l'opzione richiesta premendo i **tasti Freccia** o i **tasti numerici** (le opzioni selezionabili sono contraddistinte da un numero). Al termine, confermare con il tasto **ENT**.

Esempio: Selezione del materiale del tubo = menu M14.

Premere MENU - 1 - 4, se al momento è visualizzata una finestra diversa, ed ENT per accedere alla modalità di modifica. Il materiale deve essere acciaio inox; è caratterizzato dal numero 1 che precede la dicitura "stainless steel". Con i tasti Freccia portare il cursore sino a "1. Stainless steel" o selezionare direttamente premendo il tasto 1. Confermare la selezione con il tasto ENT.

### <span id="page-12-0"></span>**7.3 Organizzazione delle finestre del menu**

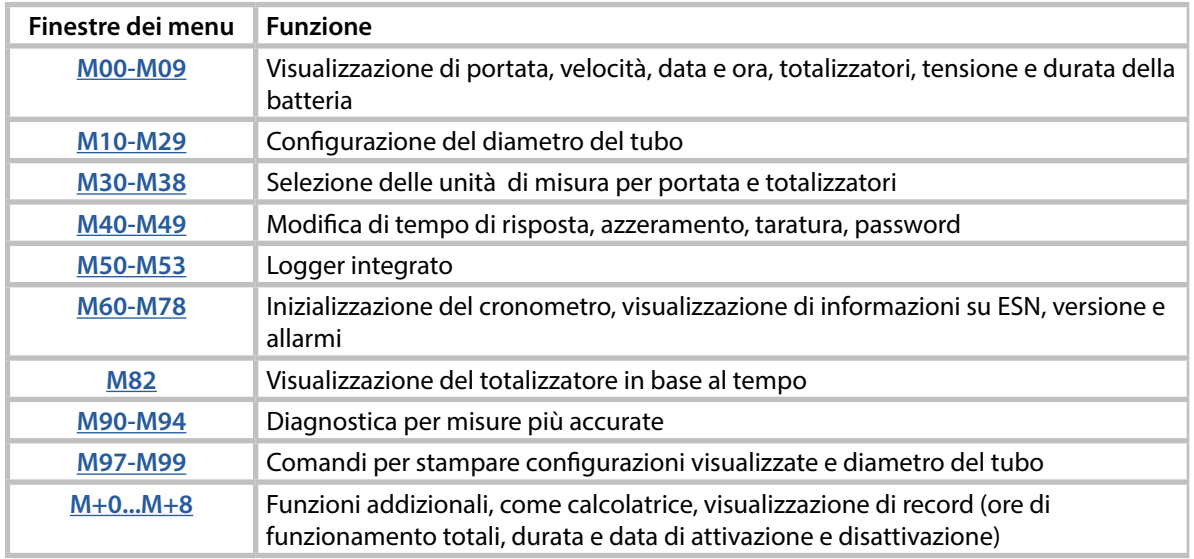

Altri menu, come M88, non hanno una funzione o le funzioni sono state disabilitate perché non sono applicate con la specifica versione software. Questa organizzazione dei menu è compatibile con le precedenti versioni software del misuratore di portata. Per la descrizione dei singoli parametri, v. **[capitolo 9](#page-19-0)**.

### **7.4 Configurazione dei parametri**

**Per ottenere misure corrette**, si devono configurare i seguenti parametri:

- 1. Diametro esterno del tubo
- 2. Spessore della parete del tubo
- 3. Materiali del tubo

Per i materiali non standard, si deve configurare anche la velocità del suono. I materiali e i liquidi standard sono quelli già presenti nel software del misuratore di portata e, quindi, non devono essere impostati)

- 4. Materiale del rivestimento (se presente), relativa velocità del suono e spessore
- 5. Tipo di liquido (per i liquidi non standard, è richiesta anche la relativa velocità del suono)
- 6. Tipo di sensore utilizzato. In genere, sono utilizzati i sensori standard M1 clamp-on
- 7. Metodo di montaggio dei sensori (frequenti sono il metodo a V e quello a Z)
- 8. Controllo della distanza visualizzata in **[M25](#page-20-0)** e conseguente installazione dei sensori
- 9. Salvataggio della configurazione dei parametri

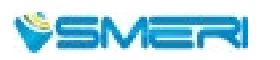

(7.4 Configurazione dei parametri continua)

**Per i materiali e i liquidi standard**, è consigliata anche la seguente configurazione dettagliata:

- 1. Premere i tasti MENU-1-1 per accedere alla finestra M11 e inserire il valore del **diametro esterno del tubo.** Al termine premere il tasto ENT.
- 2. Premere il tasto Freccia giù per accedere alla finestra M12, inserire lo spessore del tubo e premere ENT (v. anche descrizione del **[menu M12](#page-19-0)**).
- 3. Premere il tasto Freccia giù per accedere alla finestra M14 e premere ENT per la modalità di selezione. Con i tasti freccia scorrere le opzioni del **materiale** e selezionare quello corretto. Confermare con ENT.
- 4. Premere il tasto Freccia giù per accedere alla finestra M16 ed ENT per la modalità di selezione. Con i tasti freccia scorrere per impostare il **materiale del rivestimento**. Confermare premendo il tasto ENT. Selezionare "No liner" se la tubazione non è rivestita. Altrimenti, premere il tasto freccia giù per accedere alla finestra M18 e premere ENT per inserire lo s**pessore del rivestimento**. Al termine confermare con ENT.
- 5. Premere il tasto Freccia giù per accedere alla finestra M20 e il tasto ENT per accedere alla modalità di selezione. Scorrere con i tasti freccia per selezionare il **tipo di liquido** e premere quindi ENT.
- 6. Premere il tasto Freccia giù per accedere alla finestra M23 ed ENT per accedere alla modalità di selezione. Scorrere con i tasti freccia fino al **tipo di sensore** richiesto e premere ENT.
- 7. Premere il tasto Freccia giù per accedere alla finestra M24 ed ENT per visualizzare la modalità di selezione. Con i tasti freccia scorrere le opzioni, selezionare e confermare il metodo di **montaggio del trasmettitore**. Premere il tasto Freccia giù per accedere alla finestra M25 e verificare la **distanza di installazione**
- 8. Premere **MENU-2-6** per salvare la configurazione dei parametri
- 9. Premere MENU-9-0 per controllare **l'intensità e la qualità del segnale** (maggiore è il valore e meglio è). In generale, l'intensità del segnale dovrebbe essere superiore a 600 e la qualità tra 600 e 900.
- 10. Premere MENU-9-1 per controllare la percentuale del **tempo di volo**, il valore dovrebbe essere 100±3%.
- 11. Premere MENU-0-8 per controllare lo **stato di funzionamento, "R"** significa che è corretto.
- 12. Premere MENU 0 1 per visualizzare i **dati misurati**.

#### Scorciatoie:

- Se è visualizzato il menu M00...09, premendo "x" si passa direttamente al menu M0"x " (ad es. per accedere dal menu M07 dal menu M00...09, inserire 7)
- Se è visualizzato il menu M00...09, premendo ENT si accede direttamente al menu M90. Se si preme il tasto del punto, si accede al menu M11.
- Se è visualizzato un menu inferiore a M25, premere ENT per accedere a M01.

## <span id="page-14-0"></span>**8. ISTRUZIONI OPERATIVE**

### **8.1 Controllo funzionale**

Se nell'angolo inferire a destra del display:

- è visualizzato "**R**" , il misuratore funziona correttamente.
- lampeggia "**H**", il segnale ricevuto potrebbe essere troppo basso. (consultare il capitolo **[Ricerca guasti](#page-23-0)**)
- è visualizzato "**I**", non sono rilevati segnali.
- è visualizzato "**J**", si tratta di un problema hardware (disattivare l'alimentazione e, quindi, riattivarla; se l'indicazione permane, consultare il capitolo **[Ricerca guasti\)](#page-23-0).**

### **8.2 Controllo della direzione di flusso del liquido**

- Verificare che il misuratore portatile funzioni correttamente
- Controllare l'indicazione di portata: se il valore visualizzato è POSITIVO, il liquido scorre dal sensore ROSSO verso quello BLU; se il valore visualizzato è NEGATIVO, la direzione è dal sensore BLU a quello ROSSO.

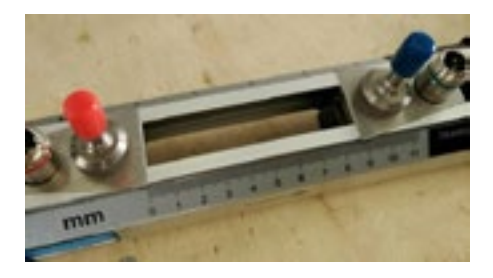

### **8.3 Selezione del sistema metrico e delle unità di portata**

Utilizzare il **[menu M30](#page-20-0)** per selezionare il sistema anglosassone o metrico. Utilizzare il **[menu M31](#page-20-0)** per selezionare l'unità ingegneristica e l'unità di tempo per la portata.

### **8.4 Uso del moltiplicatore del totalizzatore**

Utilizzare il **[menu M33](#page-20-0)** per selezionare un totalizzatore.

Verificare che gli impulsi siano totalizzati ad una velocità corretta (non troppo velocemente/lentamente). Una velocità di 1 impulso al secondo o al minuto è preferibile.

Se il moltiplicatore è troppo piccolo, si possono perdere degli impulsi di accumulazione, perché l'uscita del misuratore può trasmettere solo 1 impulso per ogni intervallo di misura (500 millisecondi).

Se il moltiplicatore è troppo grande, l'uscita a impulsi è troppo lenta per i dispositivi collegati e una risposta veloce.

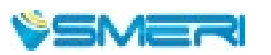

#### **8.5 Aprire o chiudere i totalizzatori**

Con i **[menu M34, M35 e M36,](#page-21-0)** attivare o disattivare il relativo totalizzatore POS, NEG o NET.

#### **8.6 Azzeramento dei totalizzatori**

Utilizzare il **men M[37](#page-21-0)** per eseguire il reset di uno specifico totalizzatore.

#### **8.7 Ripristino delle impostazioni predefinite del misuratore**

Utilizzare il **[menu M37](#page-21-0)** e visualizzare la finestra di selezione. Premere il tasto del punto. Appare il messaggio "Master erase". Premere il tasto Freccia sinistra. Sono cancellati tutti i parametri inseriti dall'operatore e il misuratore è ripristinato con i valori predefiniti.

#### **8.8 Smorzamento**

Lo smorzamento agisce da filtro e serve per ottenere una lettura stabile. Se nel **[menu M40](#page-21-0)** si inserisce "0", lo smorzamento è disattivato. Quanto maggiore è il valore del tempo di integrazione e tanto più stabile è l'effetto. Però, i valori alti non consentono una risposta rapida del misuratore. In genere, sono utilizzati valori di smorzamento da 0 a 10.

#### **8.9 Taglio di bassa portata**

Il **[menu M41](#page-21-0)** visualizza il valore del taglio di bassa portata. Il misuratore sostituisce i valori di portata inferiori a questo valore con 0.

Il valore del taglio di bassa portata non ha effetto sulla misura di portata, quando la portata istantanea è sensibilmente più alta di questo valore.

#### **8.10 Impostazione del punto di zero**

In alcune installazioni il misuratore può visualizzare un valore non uguale a zero anche se il liquido è fermo. In questi casi, l'impostazione di un punto di zero nel **[menu M42](#page-21-0)** consente risultati di misura più accurati. Controllare che il liquido non scorra nel tubo e, quindi, eseguire la funzione in M42 premendo il tasto ENT.

#### **8.11 Fattore di scala per la taratura**

Il fattore di scala è il rapporto tra la portata attuale e quella indicata dal misuratore. Può essere determinato con una taratura standard. Il fattore di scala può esser modificato nel **[menu M45](#page-21-0)**.

#### **8.12 Blocco del sistema**

Il blocco del sistema fornisce una protezione da modifiche involontarie della configurazione o da un azzeramento del totalizzatore.

Quando il sistema è bloccato, la navigazione è abilitata, ma non è possibile modificare la configurazione. Il sistema può essere bloccato con o senza password (a 1-4 cifre), premendo il tasto ENT nel **[menu M47](#page-21-0)**. Se la password non è più reperibile, contattare SMERI.

#### **8.13 Data logger**

Il data logger dispone di una memoria di 24K, ossia per circa 2000 righe di dati. Utilizzare il **[menu M50](#page-21-0)** per attivare il data logger e selezionare le voci da registrare. Utilizzare il **[menu M51](#page-21-0)** per impostare l'orario di avvio, la frequenza e la durata della registrazione. Utilizzare il **[menu M52](#page-21-0)** per impostare la direzione di registrazione dei dati. L'impostazione predefinita salva i dati nel buffer del data logger. I dati registrati possono essere anche trasferiti direttamente all'interfaccia RS-232C. Utilizzare il **[menu M53](#page-21-0)** per visualizzare la memoria del data logger.

### **8.14 Uso dell'uscita in frequenza**

Tutti i misuratori di portata della serie HANDHELDED sono dotati di un'uscita in frequenza. Il segnale di questa uscita, che rappresenta la portata, è previsto per il collegamento con altri strumenti. L'uscita in frequenza è completamente configurabile dall'operatore.

Di seguito, i parametri che sono generalmente da configurare.

- Inserire il valore di portata inferiore nel **[menu M6](#page-22-0)8** e quello superiore nel **menu [M69](#page-22-0)**.

- Inserire il campo di frequenza nel **menu [M67](#page-22-0)**.

Ad esempio: la portata varia nel campo 0...3000 m<sup>3</sup>/h, il segnale di uscita è alla massima frequenza di 1000 Hz e gli altri strumenti richiedono un minimo di 200 Hz.

Inserire 0 in M68, 3000 in M69, 200 e 1000 in M67.

Nota: si deve eseguire la configurazione dell'uscita OCT nel **menu M[78](#page-22-0)** ("FO output") per convertire l'uscita in frequenza OCT OUTPUT sul dispositivo.

### **8.15 Uso dell'uscita a impulsi del totalizzatore**

L'uscita del totalizzare trasmette un impulso per ogni unità di portata del totalizzatore (v. **[paragrafo 8.3](#page-14-0)**). L'uscita a impulsi del totalizzatore può essere realizzata solo mappandola rispetto all'uscita OCT o su dispositivi hardware di segnalazione sonora (BUZZER).

A titolo di esempio, è richiesta l'uscita a impulsi del totalizzatore POS e ogni impulso deve rappresentare 0,1 m<sup>3</sup> di liquido che scorre.

L'uscita a impulsi è assegnata al segnalatore che emette un avviso ogni 0,1 m<sup>3</sup> di portata. Si devono eseguire le seguenti impostazioni:

- Selezionare l'unità "Cubic meter" nel **[menu M32](#page-20-0)**.

- Selezionare il moltiplicatore "2. X0.1" nel **menu M[33](#page-20-0)**.

- Selezionare l'opzione di uscita "9. POS INT Pulse" nel **menu M[77](#page-22-0)** (INT = totalizzata).

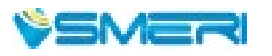

#### **8.16 Generazione di un segnale di allarme**

Il dispositivo offre 2 tipi di segnali di allarme hardware, uno è il segnalatore acustico e l'altro l'uscita OCT.

Per ambedue, l'evento di attivazione può essere:

- (1) Nessun segnale ricevuto
- (2) Segnale ricevuto basso
- (3) Misuratore non in modalità di misura normale
- (4) Flusso inverso
- (5) Sovraportata all'uscita analogica con 100% ed oltre
- (6) Superamento di portata all'uscita in frequenza
- (7) Portata fuori dal campo configurato dall'utente

Sono disponibili due allarmi di campo: "Alarm #1" configurabile nei menu **[M73 e M74](#page-22-0)** e "Alarm #2" configurabile nei menu **M75 e M76**.

Esempio

Il segnalatore deve suonare quando la portata è inferiore a 300 m<sup>3</sup>/h e maggiore di 2000 m<sup>3</sup>/h:

- Inserire la soglia di portata inferiore 300 in M73 per l'allarme di bassa portata
- Inserire la soglia di portata superiore 2000 in M74 per l'allarme di alta portata
- Selezionare l'opzione "6. Alarm #1" nel **[menu M77](#page-22-0)** del segnalatore acustico.

#### **8.17 Uso del buzzer integrato**

Il segnalatore acustico integrato (buzzer) è configurabile dall'operatore (**[menu M77](#page-22-0)**).

#### **8.18 Uscita OCT**

L'uscita OCT è configurabile dall'operatore. Selezionare la sorgente di ingresso richiesta, ad es. l'uscita a impulsi. Configurare nel **[menu M78](#page-22-0)**. Verificare che l'uscita in frequenza condivida quella OCT. L'uscita OCT condivide i pin con l'interfaccia RS-232C.

#### **8.19 Modifica del calendario integrato**

In genere, il calendario non richiede modifiche. Deve essere impostato di nuovo se la batteria si scarica completamente o se la sostituzione della batteria richiede troppo tempo. Premere il tasto ENT nel **[menu M60](#page-21-0)** per eseguire le modifiche. Utilizzare il tasto del punto per scorrere le cifre che non devono essere modificate.

#### **8.20 Regolazione del display LC**

Nel **[menu M70](#page-22-0)** impostare la retroilluminazione del display e nel menu **M71** regolare il contrasto.

#### **8.21 Uso dell'interfaccia RS232/RS485**

Impostare l'interfaccia RS232/RS485 nel **[menu M62](#page-22-0)**: velocità di trasmissione (Baud rate 300...19200 bps), parity, data bit (sempre 8) e stop bit (1).

#### **8.20 Totalizzatori in base al tempo**

Nel **menu [M82](#page-22-0)** si possono visualizzare i totalizzatori, quello giornaliero, mensile e quello annuale.

#### **8.21 Uso del timer di funzionamento**

Serve per controllare il tempo trascorso per una specifica operazione. A titolo di esempio, per visualizzare la durata di una batteria completamente carica. Nel **menu [M72](#page-22-0)**, premere il tasto ENT e quindi selezionare YES per eseguire il reset del timer.

#### **8.22 Uso del totalizzatore manuale**

Accedere al **menu M2[8](#page-20-0)** e premere il tasto ENT per avviare o terminare la totalizzazione.

#### **8.23 Durata della batteria**

La durata della batteria può essere visualizzata nel **menu M[0](#page-19-0)7** (v. anche **[paragrafo 7.1](#page-10-0)** per la ricarica).

### **8.24 Controllo di ESN e altri dettagli**

Ogni misuratore di portata HANDHELDED è identificato da un ESN univoco. Si tratta di un numero a 8 cifre, che fornisce informazioni su versione e data di produzione. Può essere utilizzato dall'operatore per la gestione delle risorse. L'identificativo ESN è visualizzato nel **menu [M61](#page-22-0)**. Altri dettagli sul dispositivo sono le ore di funzionamento totali visualizzate nel **menu [M+1](#page-23-0)** e i tempi di attivazione totali nel **[menu M+4](#page-23-0)**.

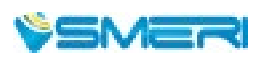

## <span id="page-19-0"></span>**9. DESCRIZIONE DELLE FINESTRE DEL MENU**

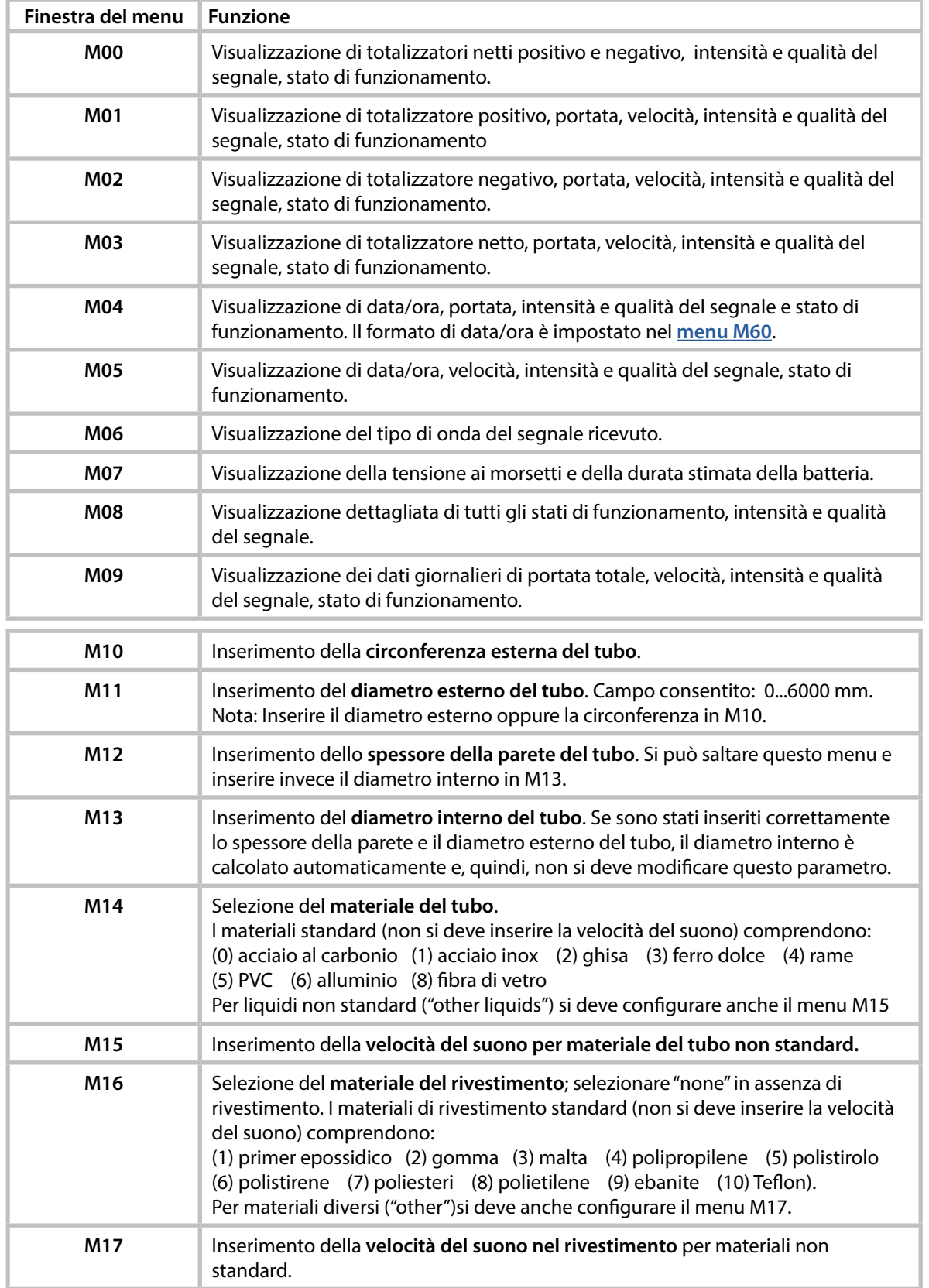

<span id="page-20-0"></span>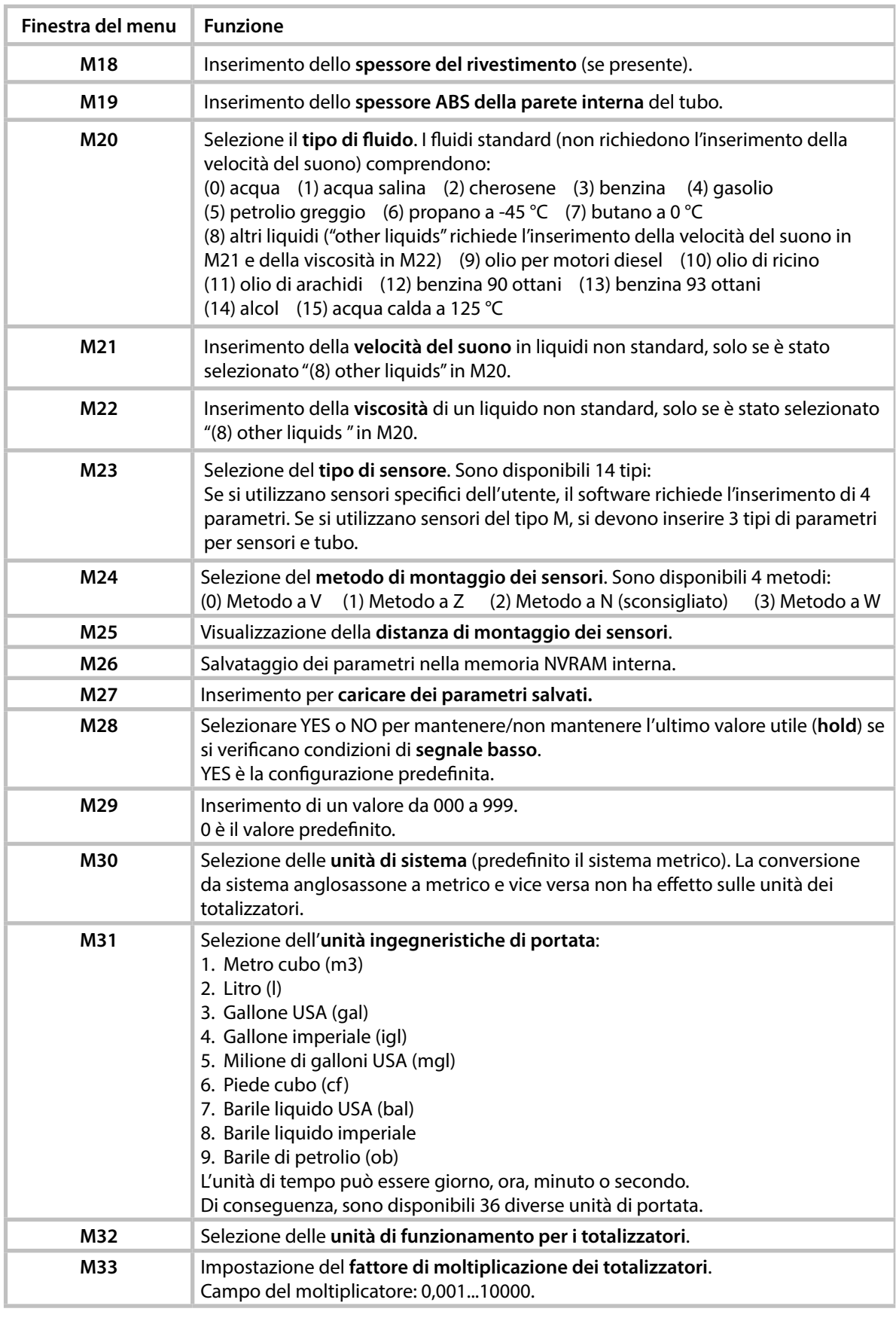

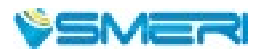

<span id="page-21-0"></span>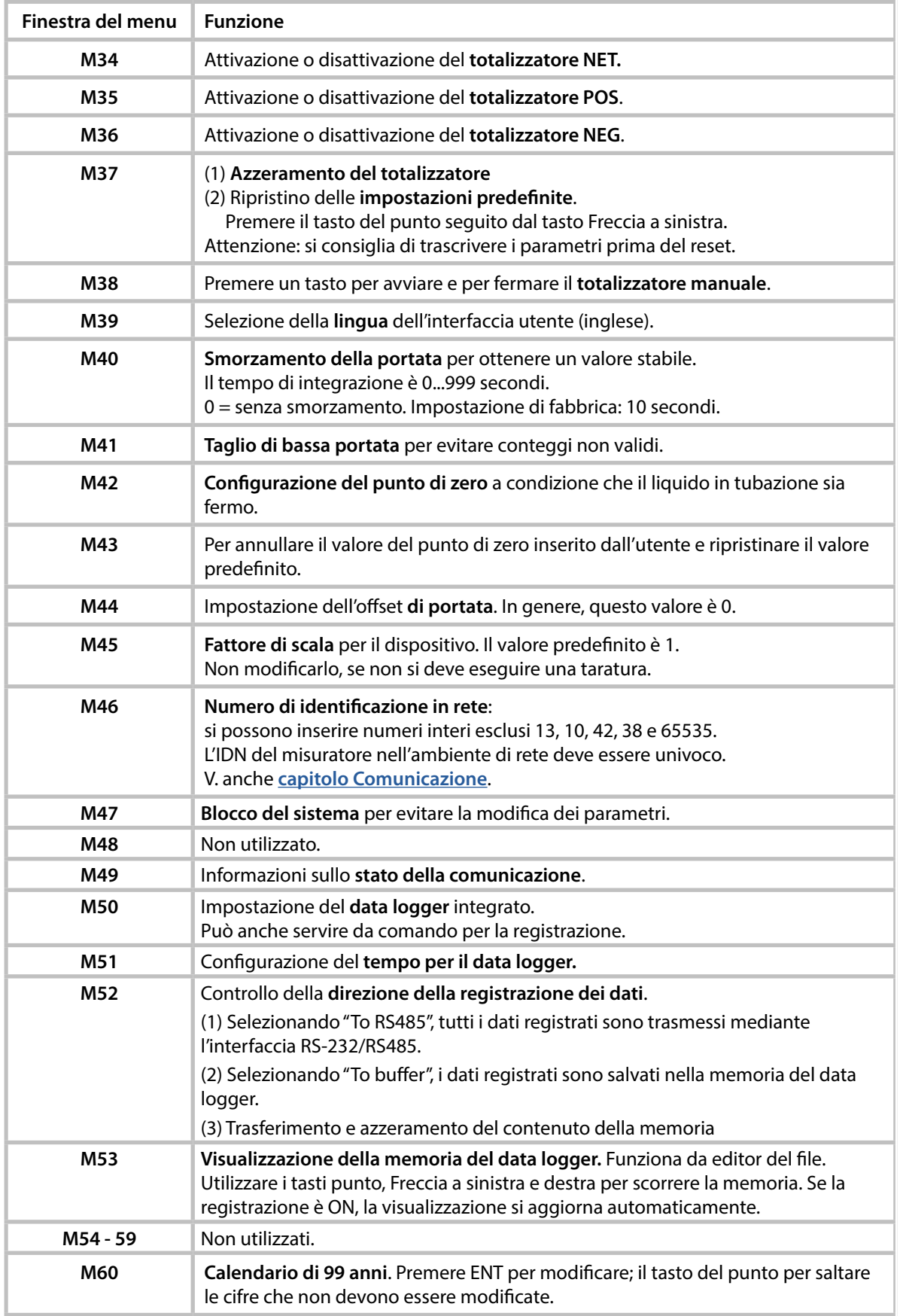

<span id="page-22-0"></span>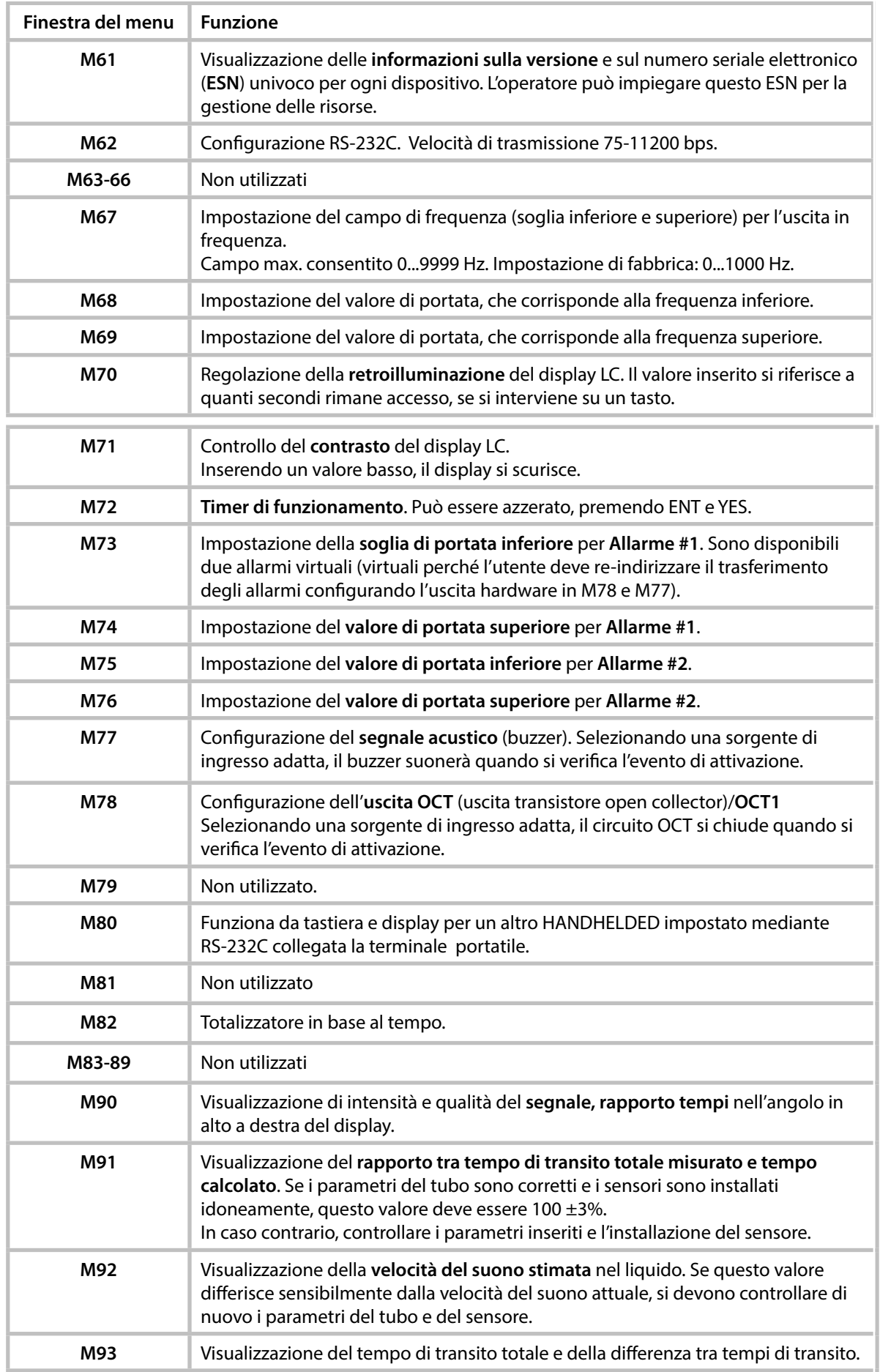

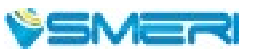

<span id="page-23-0"></span>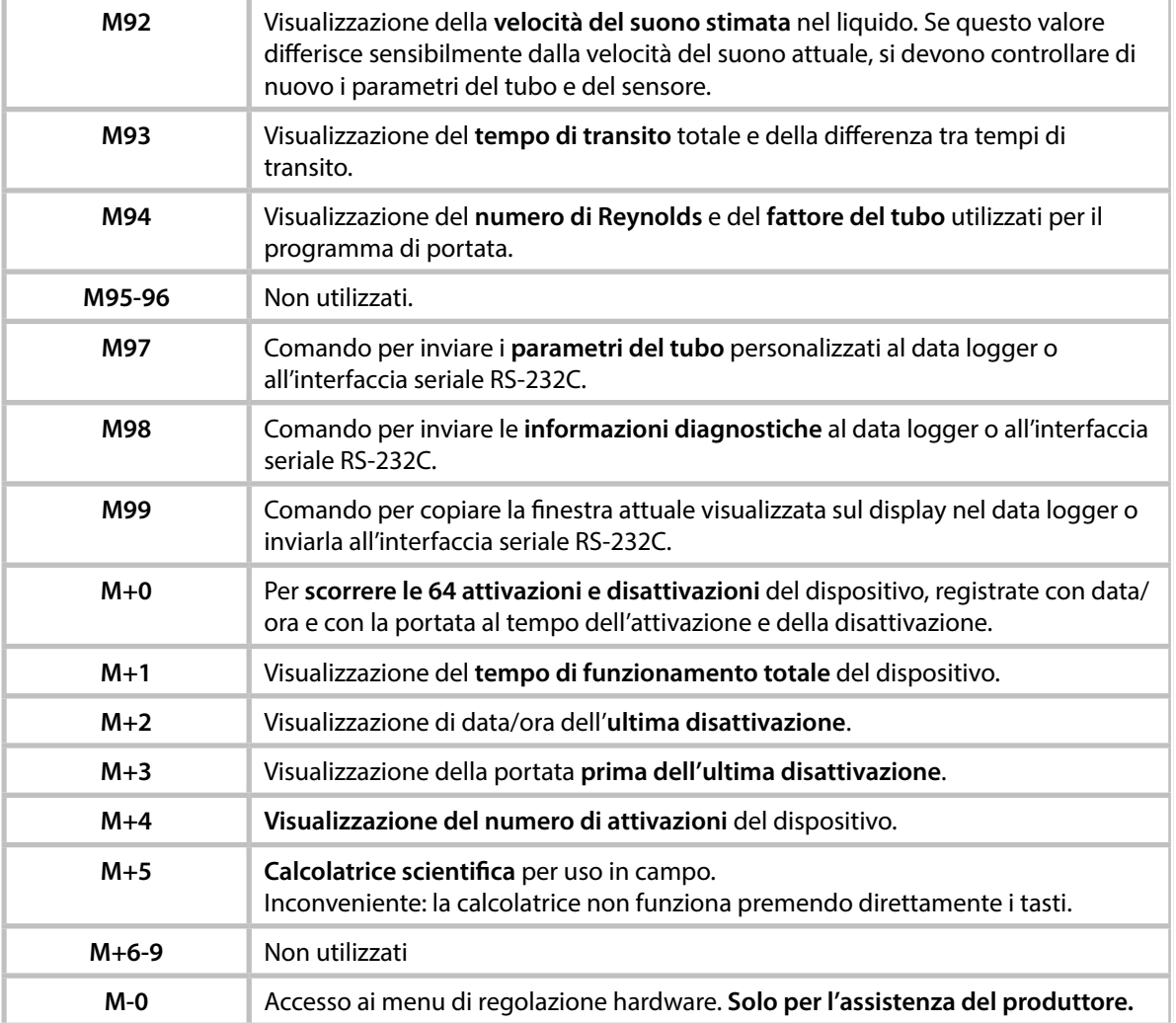

## **10. RICERCA GUASTI**

### **10.1 Errori visualizzati all'accensione e rimedi**

Il misuratore di portata a ultrasuoni HANDHELDED attiva una diagnostica all'accensione per riconoscere eventuali errori hardware.

Nel caso sia visualizzato uno dei seguenti messaggi, si devo intraprendere delle misure correttive:

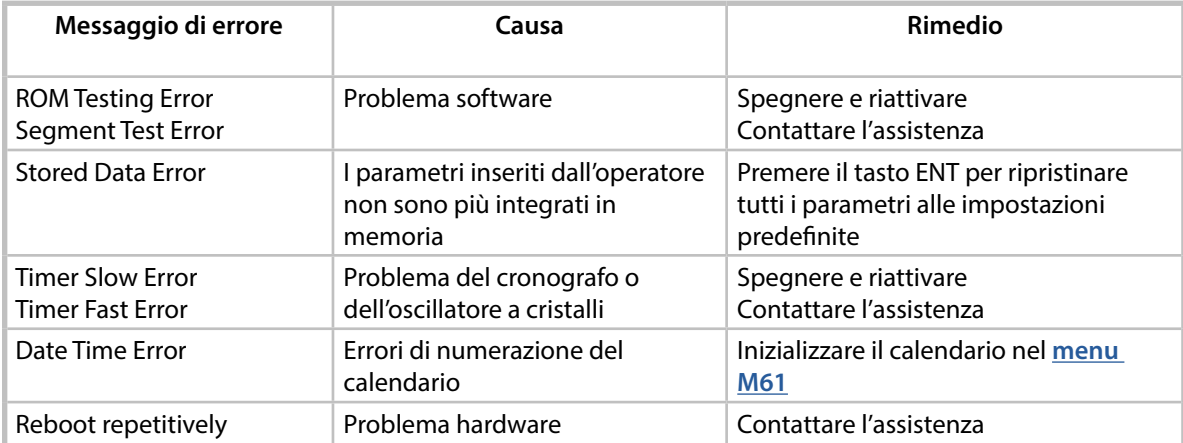

### **10.2 Codici di errore e rimedi**

Il misurato re di portata a ultrasuoni HANDHELDED segnala l'errore (Error Code) nelle finestre dei menu **M00**, **M01**, **M02**, **M03**, **M90** e **M08**, mediante delle lettere (I, R,...) nell'angolo inferiore a destra. Se sono visualizzati degli errori (v. successiva tabella), si devono intraprendere delle misure correttive:

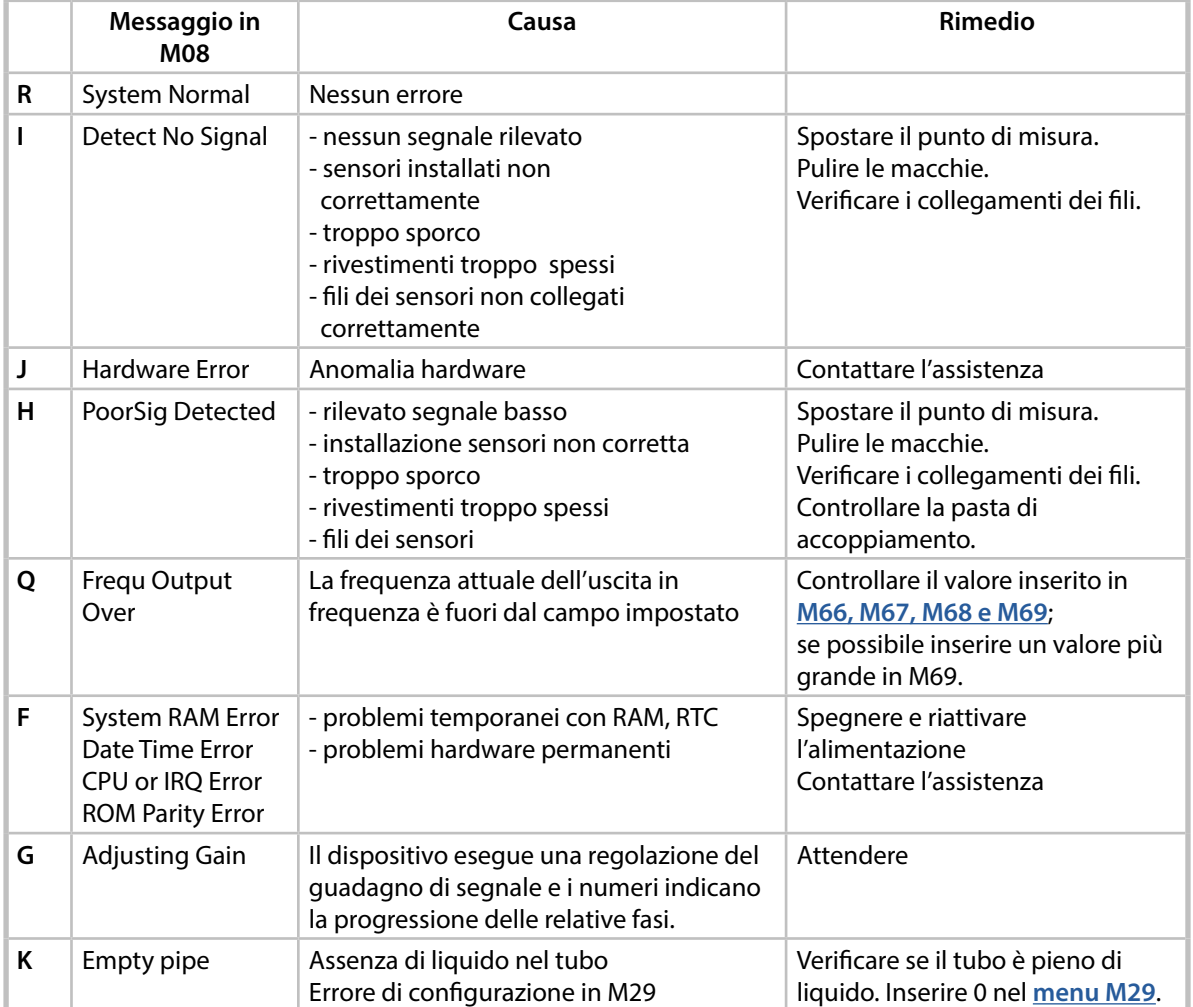

### **10.3 Altre anomalie e soluzioni**

Quale anomalia è presente, se il liquido in tubazione non è fermo, ma il misuratore visualizza una portata di 0.0000, "R" è visualizzato per l'intensità del segnale e il segnale di qualità Q (valore) ha un valore corretto? La causa potrebbe essere l'uso della funzione "Set zero" (impostazione del punto di zero) eseguita con una tubazione in cui il fluido non è fermo. Per risolvere, utilizzare la funzione "Reset zero" nel **menu M[43](#page-21-0)**.

La portata visualizzata è molto inferiore o superiore a quella attuale alle normali condizioni operative.

- Probabile valore di offset inserito non correttamente nel **menu M[44](#page-21-0)**. Inserire "0" in questo menu.
- Problema con l'installazione del sensore
- Punto di zero: utilizzare il **menu M[42](#page-21-0)** per "azzerare" il dispositivo e verificare che il liquido sia fermo.

La vita della batteria non è e sufficientemente lunga rispetto all'intervallo di tempo indicato nel **[menu M07](#page-19-0)**.

- Sostituire la batteria. La nuova batteria potrebbe non essere adatta al software. Contattare SMERI.
- La batteria non è stata caricata completamente o la sostituzione è stata più volte interrotta.

- E' presente una differenza di tempo tra il tempo di funzionamento attuale e quello stimato, soprattutto se

la tensione ai morsetti è 3,7-3,9 V. Considerare la tensione della batteria per una stima più precisa.

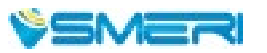

## <span id="page-25-0"></span>**11. PROTOCOLLO DI COMUNICAZIONE**

#### **In generale**

Il misuratore di portata a ultrasuoni HANDHELDED integra un'interfaccia di comunicazione standard RS-232C e una serie completa di protocolli di comunicazione compatibili.

#### **10.1 PIN dell'interfaccia**

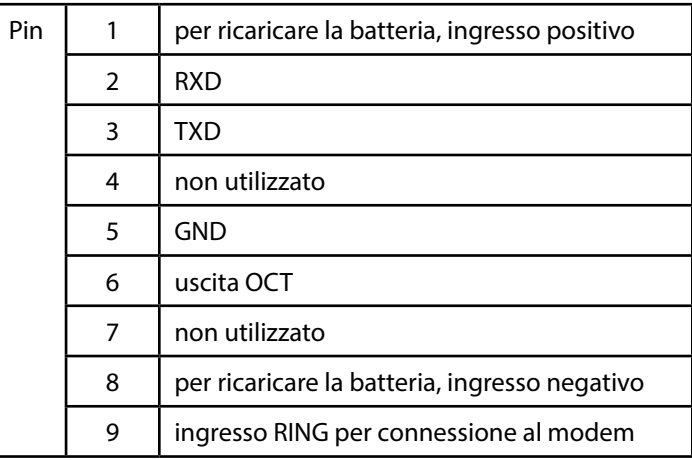

#### **11.2 Protocollo**

Il protocollo comprende una serie di comandi di base, una stringa in formato ASCII. I comandi più utilizzati sono elencati nella seguente tabella.

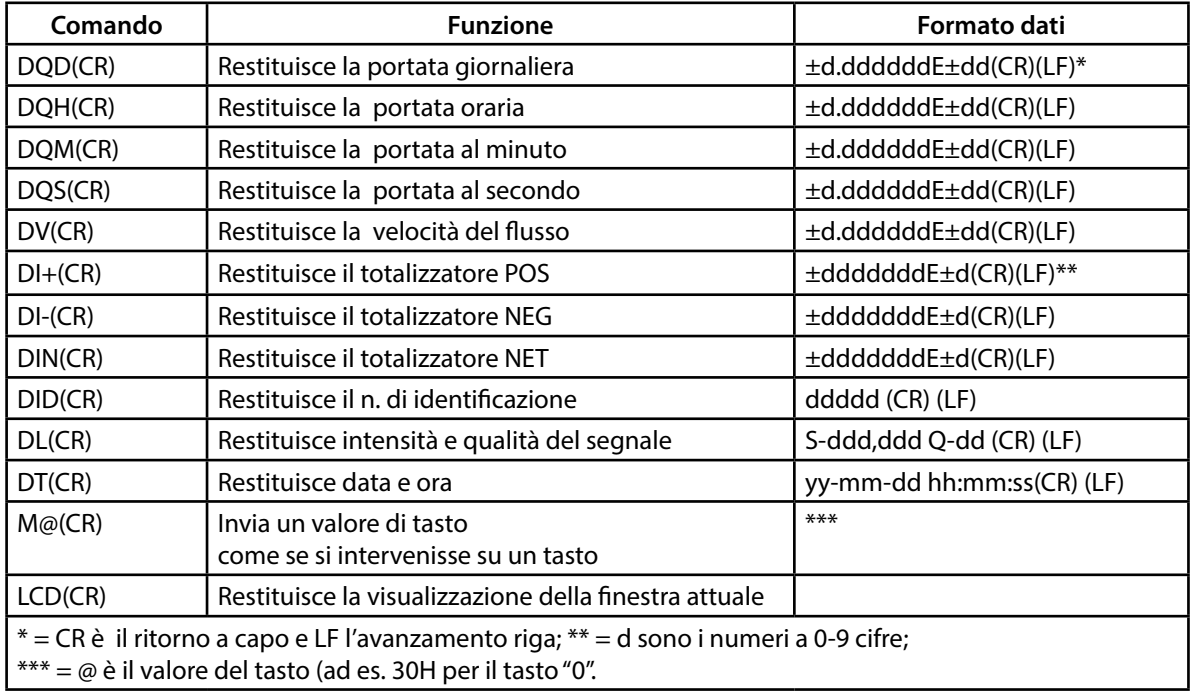

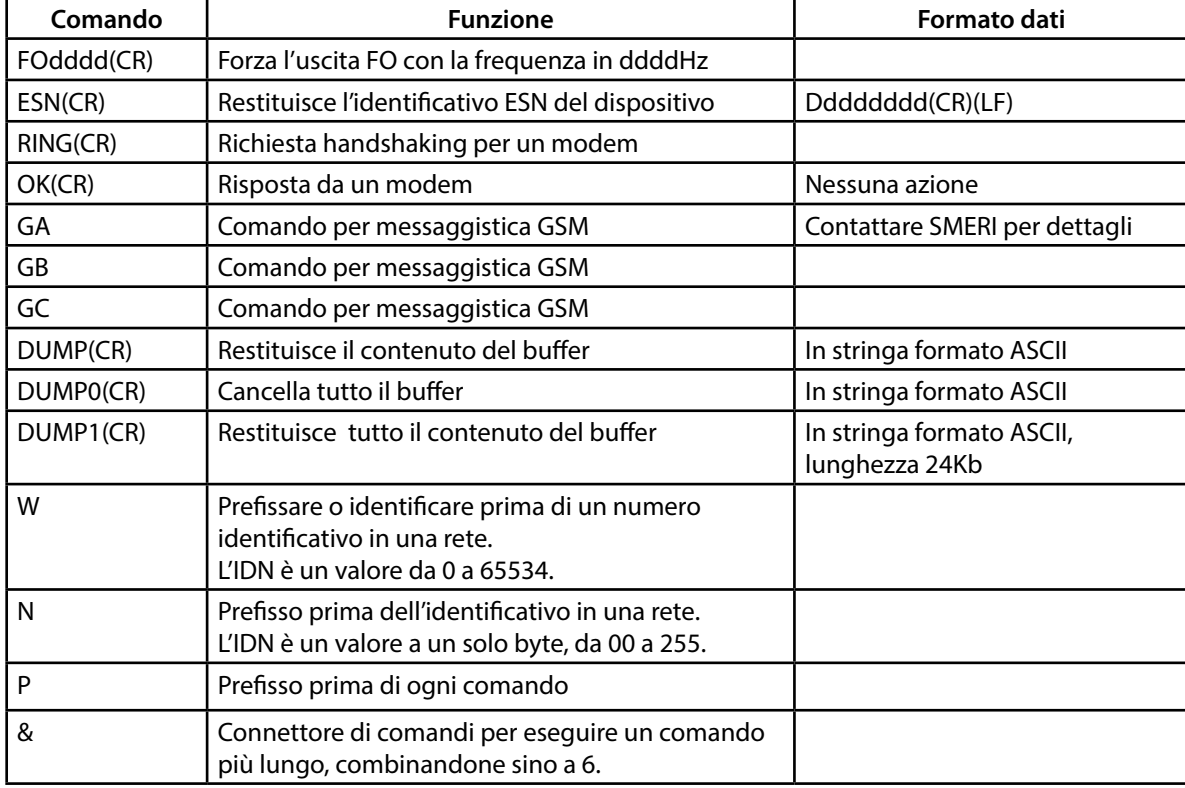

### **11.3 Uso dei prefissi**

#### **PREFISSO P**

Il prefisso P può essere aggiunto prima di qualsiasi comando della suddetta tabella per avere i dati di ritorno seguiti da due byte di check sum CRC, che è la somma aggiunta alla stringa di caratteri originale. Prendendo a titolo di esempio il comando DI+(CR) e supporre che ritorni +1234567E+0m3

(CR)(LF)(la stringa esadecimale è 2BH, 31H, 32H, 33H, 34H, 35H, 36H, 37H, 45H, 2BH, 30H, 6DH, 33H, 20H, 0DH, 0AH). Quindi, PDI(CR) restituisce +1234567E+0m3!F7(CR)(LF).

'!' è lo starter della check sum che è ottenuta aggiungendo la stringa 2BH, 31H, 32H, 33H, 34H, 35H, 36H, 37H, 45H, 2BH, 30H, 6DH, 33H, 20H.

Considerare, che ci sono degli SPAZI (20H) prima di "!"

#### **PREFISSO W**

Il prefisso W serve in ambiente di rete. Il formato d'uso è W + stringa di cifre, che sta per IDN + comando base. La stringa deve avere un valore tra 0 e 65534, ad eccezione di 13(0DH), 10 (0AH), 42(2AH,\*), 38(26H, &).

A titolo di esempio, se il dispositivo IDN - 12345 è indirizzato e restituisce la velocità del dispositivo richiesto, il comando è W12345DV(CR).

#### **PREFISSO N**

E' un prefisso di rete IDN a un solo byte, non consigliato in una nuova struttura. E' riservato a scopo di compatibilità con le precedenti versioni.

#### **COMMAND CONNECTOR &**

Questo comando consente di unire fino a 6 comandi di base per formare un comando più lungo e semplificare la programmazione. A titolo di esempio, deve essere restituita la misura di un dispositivo con IDN-4321 e, quindi, tutti i seguenti 3 valori simultaneamente: (1) portata, (2) velocità, (3) totalizzatore POS. Il comando combinato è

W4321DQD&DV&DI+(CR) e il risultato è: +1.234567E+12m3/d(CR) +3.1235926E+00m/s(CR) +1234567E+0m3(CR)

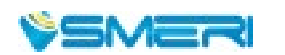

#### 11.4 Codici per la tastiera + Coulci per la l

that it will make the programming much easier. The programming much easier.

I codici per la tastiera servono quando il dispositivo è collegato con altri terminali, che comandano il dispositivo trasmettendo il comando "M" insieme al codice di tastiera. Con questa funzione, si può realizzare il controllo a distanza di questo dispositivo, anche mediante Internet.

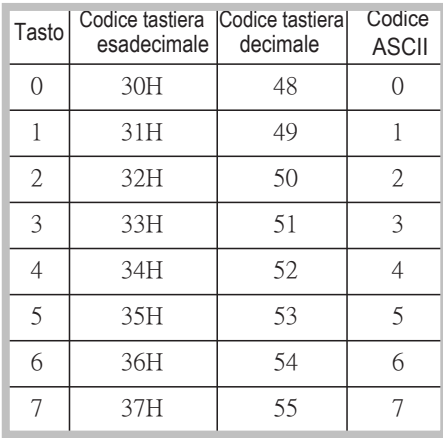

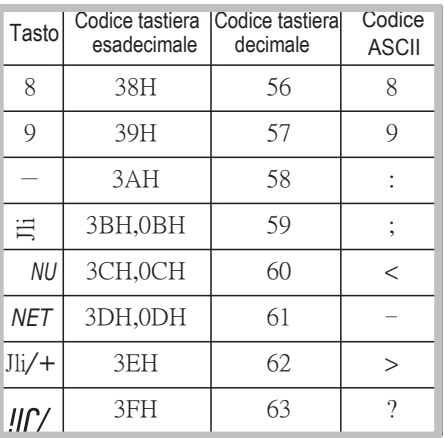

## **NOTE**

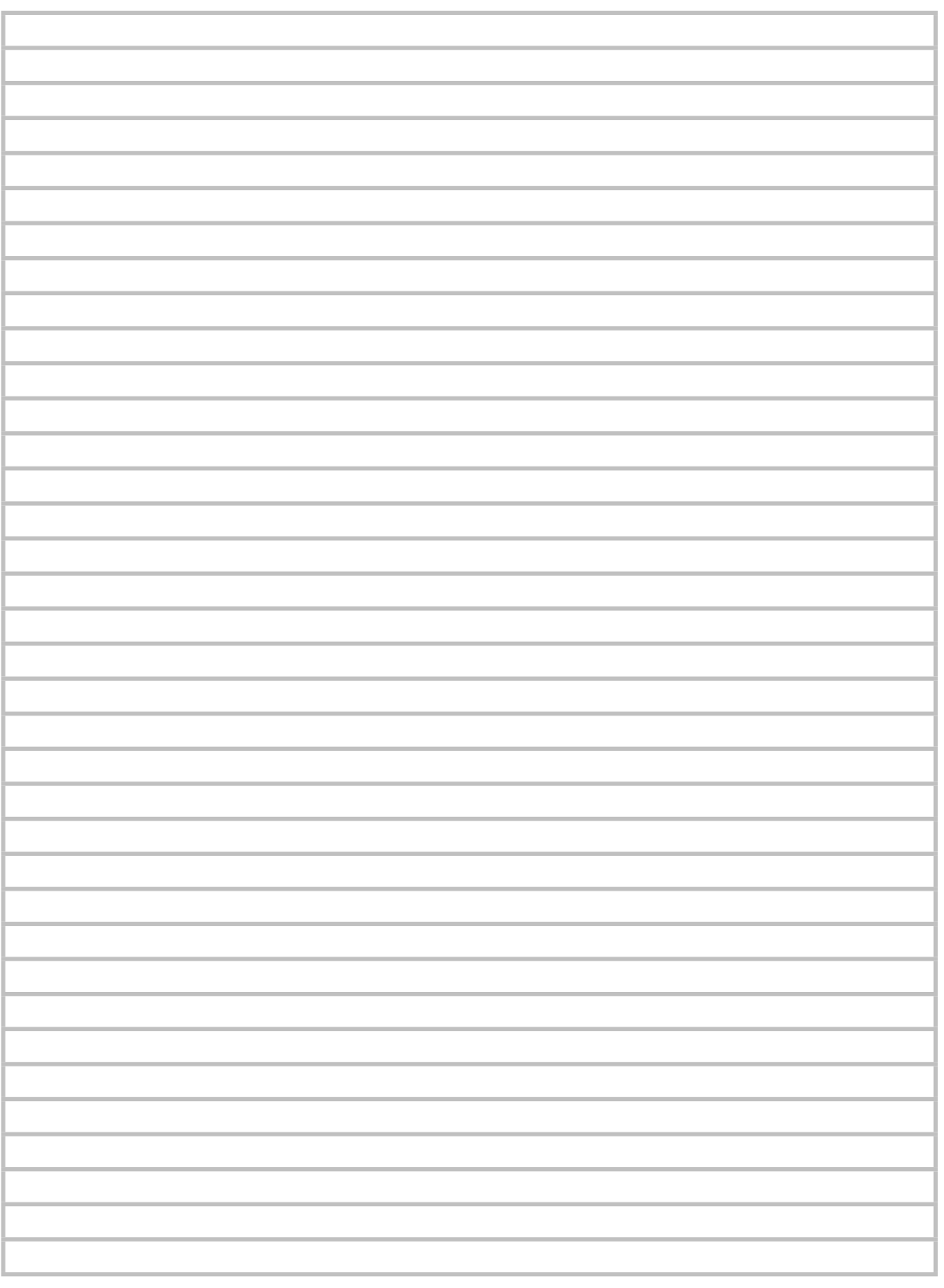

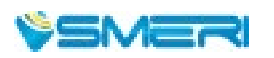

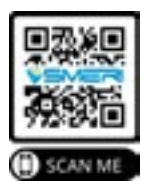

SMERI s.r.l. Via Mario Idiomi 3/13 20090 Assago MI Tel. +39 02 539 8941 Fax +39 02 539 3521

E-mail: smeri@smeri.com www.smeri.com

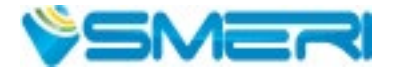